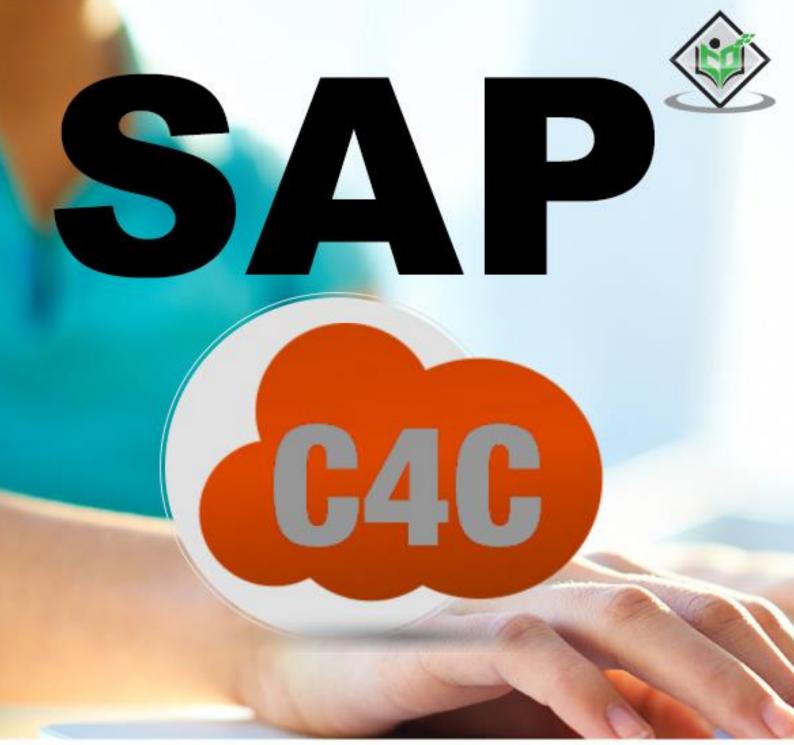

# simply easy learning

# www.tutorialspoint.com

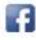

https://www.facebook.com/tutorialspointindia

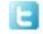

https://twitter.com/tutorialspoint

# About the Tutorial

In today's competitive market, it is important to meet customer requirements and align your sales, marketing and service business lines to provide higher customer satisfaction. It is also important to design a cheap, integral solution that helps an organization to achieve its objectives and meet customer needs in a flexible environment.

SAP Cloud for Customer (C4C) is a cloud solution to manage customer sales, customer service and marketing activities efficiently and is one of the key SAP solutions to manage customer relationship.

#### Audience

SAP Cloud for Customer (SAP C4C) is a software as a service (SaaS) platform for sales and service. The platform is composed of SAP Cloud for Sales and SAP Cloud for Service, which are marketed as separate entities by SAP.

## **Prerequisites**

Before you start proceeding with this tutorial, we are assuming that you are already aware of the basics of Supply Chain Management and Customer Relationship Management.

# **Copyright & Disclaimer**

© Copyright 2018 by Tutorials Point (I) Pvt. Ltd.

All the content and graphics published in this e-book are the property of Tutorials Point (I) Pvt. Ltd. The user of this e-book is prohibited to reuse, retain, copy, distribute or republish any contents or a part of contents of this e-book in any manner without written consent of the publisher.

We strive to update the contents of our website and tutorials as timely and as precisely as possible, however, the contents may contain inaccuracies or errors. Tutorials Point (I) Pvt. Ltd. provides no guarantee regarding the accuracy, timeliness or completeness of our website or its contents including this tutorial. If you discover any errors on our website or in this tutorial, please notify us at <u>contact@tutorialspoint.com</u>

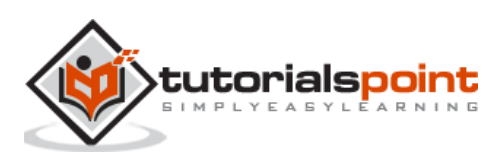

# Table of Contents

| Audience.       i         Prerequisites.       i         Copyright & Disclaimer.       i         Table of Contents.       ii         1       SAP C4C (key Points.       1         Advantages of SAP C4C.       2         SAP C4C vs On-Premise       2         3.       SAP C4C - Architecture       4         3.       SAP C4C - Public vs Private       6         4.       SAP C4C - User Interface       9         HTML 5.                                                                                                    |     | About the Tutorial                         | i  |
|----------------------------------------------------------------------------------------------------|-----|--------------------------------------------|----|
| Copyright & Disclaimer                                                                                                    |     | Audience                                   | i  |
| Copyright & Disclaimer                                                                                                    |     | Prerequisites                              | i  |
| Table of Contents       ii         1. SAP C4C - Introduction       1         SAP C4C (EV Points       1         Advantages of SAP C4C       2         SAP C4C vs On-Premise       3         2. SAP C4C - Architecture       4         3. SAP C4C - Vehild vs Private       6         4. SAP C4C - Public vs Private       6         4. SAP C4C - User Interface       9         HTML 5       9         Silverlight       10         5. SAP C4C - Project Implementation & Scoping       24         SAP C4C Scoping       24         SAP C4C - Project Implementation in SAP C4C       25         Implementation Steps       26         7. SAP C4C - Fine-tuning       31         Fine-tune and Go Live       31         8. SAP C4C - Organizational Management       35         SAP C4C - Personalizational structure       36         9. SAP C4C - Personalization       43         10. SAP C4C - Reporting       43         11. SAP C4C - Reporting       51         SAP C4C - Creating Reports       51         SAP C4C - Creating Reports       51         SAP C4C - Creating a Custom Reports       51         SAP C4C - Creating Report       52      <                                                    |     |                                            |    |
| 1. SAP C4C - Introduction       1         SAP C4C Key Points       1         Advantages of SAP C4C       2         SAP C4C vs On-Premise       3         2. SAP C4C - Architecture       4         3. SAP C4C - Vs on Premise       6         4. SAP C4C - User Interface       9         HTML 5       9         Silverlight       10         5. SAP C4C - Vork Centers       12         6. SAP C4C - Project Implementation & Scoping       24         SAP C4C Scoping       24         Project Implementation in SAP C4C       25         Implementation Steps       26         7. SAP C4C - Fine-tuning       31         Fine-tune and Go Live       31         8. SAP C4C - Organizational Management       35         SAP C4C - Crganizational Management       35         SAP C4C - Prisonalization       43         Personalization       43         9. SAP C4C - Adaptation       47         C4C Adaption – Extension Fields       49         11. SAP C4C - Reporting       51         SAP C4C - Castandrad Reports       51         SAP C4C - Castom Reports       51         SAP C4C - Castom Reports       51         SAP C4C - Creati                                                                |     |                                            |    |
| SAP C4C Key Points       1         Advantages of SAP C4C       2         SAP C4C vs On-Premise       3         SAP C4C - vs On-Premise       3         SAP C4C - Architecture       4         SAP C4C - User Interface       9         HTML 5       9         Silverlight       10         SAP C4C - Work Centers       12         SAP C4C - Project Implementation & Scoping       24         SAP C4C - Corpolact Implementation & Scoping       24         Project Implementation in SAP C4C       25         Implementation Steps       26         SAP C4C - Organizational Management       35         SAP C4C - Organizational Structure       35         SAP C4C - Dersonalization       36         SAP C4C - Adaptation       43         Personalization       43         Personalization       43         SAP C4C - Curganizational Structure       36         SAP C4C - Cersonalization       43         SAP C4C - Cersonalization       43         Personalization       43         Personalization       43         SAP C4C - Custom Reports       51         SAP C4C - Custom Reports       51         SAP C4C - Creating a Custom Re                                                                |     |                                            |    |
| Advantages of SAP C4C.       2         SAP C4C vs On-Premise       3         2       SAP C4C - architecture       4         3.       SAP C4C - Public vs Private       6         4.       SAP C4C - User Interface       9         HTML S       9         Silverlight       10         5.       SAP C4C - Work Centers       12         6.       SAP C4C - Project Implementation & Scoping       24         SAP C4C Scoping       24         Project Implementation in SAP C4C       25         Implementation Steps       26         7.       SAP C4C - Organizational Management       35         SAP C4C - Organizational Structure       35         SAP C4C - Organizational Structure       35         SAP C4C - Personalization       37         9.       SAP C4C - Adaptation       43         10.       SAP C4C - Adaptation       47         C4C Adaption - Extension Fields       49         11.       SAP C4C - Reporting       51         SAP C4C - Custom Reports       51         SAP C4C - Custom Reports       51         SAP C4C - Custom Reports       51         SAP C4C - Custom Report       52         Importan                                                                           | 1.  | SAP C4C – Introduction                     | 1  |
| SAP C4C vs On-Premise       3         2.       SAP C4C - Architecture       4         3.       SAP C4C - Public vs Private       6         4.       SAP C4C - User Interface       9         HTML 5       9         Silverlight       10         5.       SAP C4C - Work Centers       12         6.       SAP C4C - Project Implementation & Scoping       24         SAP C4C Scoping       24         Project Implementation in SAP C4C       25         Implementation Steps       26         7.       SAP C4C - Fine-tuning       31         Fine-tune and Go Live       31         8.       SAP C4C - Organizational Management       35         SAP C4C - Organizational Structure       35         SAP C4C - Personalizational structure       36         9.       SAP C4C - Adaptation       43         10.       SAP C4C - Adaptation       43         11.       SAP C4C - Reporting       51         SAP C4C - Custom Reports       51         SAP C4C - Custom Reports       51         SAP C4C - Creating a Custom Report       53         View Created Report       53                                                                                                    |     | SAP C4C Key Points                         | 1  |
| 2. SAP C4C - Architecture       4         3. SAP C4C - Public vs Private       6         4. SAP C4C - User Interface       9         HTML 5       9         Silverlight       10         5. SAP C4C - Work Centers       12         6. SAP C4C - Project Implementation & Scoping       24         SAP C4C Scoping       24         Project Implementation in SAP C4C       25         Implementation Steps       26         7. SAP C4C - Organizational Management       31         Fine-tune and Go Live       31         8. SAP C4C - Organizational Management       35         SAP C4C - Personalization       43         Personalization       43         Personalization       43         10. SAP C4C - Adaptation       47         C4C Adaption - Extension Fields       49         11. SAP C4C - Standard Reports       51         SAP C4C - Standard Reports       51         SAP C4C - Creating a Custom Report       52         Important Terms in Reporting       52         Important Terms in Reporting       52         Important Terms in Reporting       52         View Created Report       53         View Created Report       53 </th <th></th> <th>Advantages of SAP C4C</th> <th>2</th> |     | Advantages of SAP C4C                      | 2  |
| 3. SAP C4C - Public vs Private       6         4. SAP C4C - User Interface       9         HTML 5       9         Silverlight       10         5. SAP C4C - Work Centers       12         6. SAP C4C - Project Implementation & Scoping       24         5. SAP C4C - Scoping       24         Project Implementation in SAP C4C       25         Implementation Steps       26         7. SAP C4C - Fine-tuning       31         Fine-tune and Go Live       31         8. SAP C4C - Organizational Management       35         SAP C4C - Personalization       36         9. SAP C4C - Personalization       43         9. SAP C4C - Adaptation       47         C4C Adaption - Extension Fields       49         11. SAP C4C - Reporting       51         SAP C4C - Custom Reports       51         SAP C4C - Custom Reports       51         SAP C4C - Creating a Custom Report       52         Important Terms in Reporting       52         12. SAP C4C - Creating A Custom Report       53         View Created Report       53                                                                                                    |     | SAP C4C vs On-Premise                      | 3  |
| 4. SAP C4C – User Interface       9         HTML 5       9         Silverlight       10         5. SAP C4C – Work Centers       12         6. SAP C4C – Project Implementation & Scoping       24         SAP C4C Scoping       24         Project Implementation in SAP C4C       25         Implementation Steps       26         7. SAP C4C – Frine-tuning       31         Fine-tune and Go Live       31         8. SAP C4C – Organizational Management       35         SAP C4C – Organizational Structure       35         Set up an Organizational structure       36         9. SAP C4C – Personalization       43         Personalization       43         Personalization       43         10. SAP C4C – Reporting       51         SAP C4C – Catandard Reports       51         SAP C4C – Custom Reports       51         SAP C4C – Custom Reports       51         Data Sources for Report Creation       52         Important Terms in Reporting       52         Important Terms in Reporting       52         Important Terms in Reporting       53         Create a Custom Report       53         View Created Report       59 </th <th>2.</th> <th>SAP C4C – Architecture</th> <th>4</th>     | 2.  | SAP C4C – Architecture                     | 4  |
| HTML 5       9         Silverlight       10         5.       SAP C4C - Work Centers       12         6.       SAP C4C - Project Implementation & Scoping       24         SAP C4C Scoping       24         Project Implementation in SAP C4C       25         Implementation Steps       26         7.       SAP C4C - Fine-tuning       31         Fine-tune and Go Live       31         8.       SAP C4C - Organizational Management       35         SAP C4C Organizational Structure       35         Set up an Organizational structure       36         9.       SAP C4C - Personalization       43         10.       SAP C4C - Personalization       43         10.       SAP C4C - Reporting       51         SAP C4C - Standard Reports       51         SAP C4C - Custom Reports       51         SAP C4C - Custom Reports       51         Data Sources for Report Creation       52         Important Terms in Reporting       52         12.       SAP C4C - Creating a Custom Report       53         View Created Report       53         View Created Report       53                                                                                                    | 3.  | SAP C4C – Public vs Private                | 6  |
| HTML 5       9         Silverlight       10         5.       SAP C4C - Work Centers       12         6.       SAP C4C - Project Implementation & Scoping       24         SAP C4C Scoping       24         Project Implementation in SAP C4C       25         Implementation Steps       26         7.       SAP C4C - Fine-tuning       31         Fine-tune and Go Live       31         8.       SAP C4C - Organizational Management       35         SAP C4C Organizational Structure       35         Set up an Organizational structure       36         9.       SAP C4C - Personalization       43         10.       SAP C4C - Personalization       43         10.       SAP C4C - Reporting       51         SAP C4C - Standard Reports       51         SAP C4C - Custom Reports       51         SAP C4C - Custom Reports       51         Data Sources for Report Creation       52         Important Terms in Reporting       52         12.       SAP C4C - Creating a Custom Report       53         View Created Report       53                                                                                                    | 4.  | SAP C4C – User Interface                   | 9  |
| 5.       SAP C4C - Work Centers       12         6.       SAP C4C - Project Implementation & Scoping       24         SAP C4C Scoping       24         Project Implementation in SAP C4C       25         Implementation Steps       26         7.       SAP C4C - Fine-tuning         Fine-tune and Go Live       31         8.       SAP C4C - Organizational Management         35       SAP C4C Organizational Structure         36       9.         SAP C4C - Personalization       43         Personalization       43         10.       SAP C4C - Adaptation         47       C4C Adaption - Extension Fields         49       11         SAP C4C - Reporting       51         SAP C4C - Custom Reports       51         SAP C4C - Custom Reports       51         SAP C4C - Custom Reports       51         SAP C4C - Custom Report       52         12.       SAP C4C - Creating a Custom Report       53         View Created Report       53         View Created Report       53                                                                                                    |     | HTML 5                                     | 9  |
| 6. SAP C4C - Project Implementation & Scoping       24         SAP C4C Scoping       24         Project Implementation in SAP C4C       25         Implementation Steps       26         7. SAP C4C - Fine-tuning       31         Fine-tune and Go Live       31         8. SAP C4C - Organizational Management       35         SAP C4C - Organizational Structure       35         9. SAP C4C - Personalization       43         Personalization       43         Personalization       43         10. SAP C4C - Adaptation       47         C4C Adaption - Extension Fields       49         11. SAP C4C - Reporting       51         SAP C4C - Custom Reports       51         SAP C4C - Custom Reports       51         SAP C4C - Creating a Custom Report       53         View Created Report       53                                                                                                    |     | Silverlight                                | 10 |
| 6. SAP C4C - Project Implementation & Scoping       24         SAP C4C Scoping       24         Project Implementation in SAP C4C       25         Implementation Steps       26         7. SAP C4C - Fine-tuning       31         Fine-tune and Go Live       31         8. SAP C4C - Organizational Management       35         SAP C4C - Organizational Structure       35         9. SAP C4C - Personalization       43         Personalization       43         Personalization       43         10. SAP C4C - Adaptation       47         C4C Adaption - Extension Fields       49         11. SAP C4C - Reporting       51         SAP C4C - Custom Reports       51         SAP C4C - Custom Reports       51         SAP C4C - Creating a Custom Report       53         View Created Report       53                                                                                                    | 5   | SAP C/C - Work Conters                     | 12 |
| SAP C4C Scoping24Project Implementation in SAP C4C25Implementation Steps267. SAP C4C - Fine-tuning31Fine-tune and Go Live318. SAP C4C - Organizational Management35SAP C4C Organizational Structure35Set up an Organizational structure369. SAP C4C - Personalization43Personalization4310. SAP C4C - Adaptation47C4C Adaptation - Extension Fields4911. SAP C4C - Reporting51SAP C4C - Custom Reports51Data Sources for Report Creation52Important Terms in Reporting5212. SAP C4C - Creating a Custom Report53View Created Report53                                                                                                    | э.  |                                            |    |
| Project Implementation in SAP C4C       25         Implementation Steps       26         7.       SAP C4C – Fine-tuning       31         Fine-tune and Go Live       31         8.       SAP C4C – Organizational Management       35         SAP C4C Organizational Structure       35         Set up an Organizational structure       36         9.       SAP C4C – Personalization       43         Personalization       43         10.       SAP C4C – Adaptation       47         C4C Adaption – Extension Fields       49         11.       SAP C4C – Reporting       51         SAP C4C – Custom Reports       51         Data Sources for Report Creation       52         Important Terms in Reporting       52         Important Terms in Reporting       52         12.       SAP C4C – Creating a Custom Report       53         View Created Report       53                                                                                                    | 6.  | SAP C4C – Project Implementation & Scoping | 24 |
| Implementation Steps267. SAP C4C - Fine-tuning31Fine-tune and Go Live318. SAP C4C - Organizational Management35SAP C4C Organizational Structure35Set up an Organizational structure369. SAP C4C - Personalization43Personalization4310. SAP C4C - Adaptation47C4C Adaption - Extension Fields4911. SAP C4C - Reporting51SAP C4C - Custom Reports51Data Sources for Report Creation52Important Terms in Reporting5212. SAP C4C - Creating a Custom Report53Create a Custom Report53View Created Report53View Created Report53                                                                                                    |     | SAP C4C Scoping                            | 24 |
| 7. SAP C4C - Fine-tuning       31         Fine-tune and Go Live       31         8. SAP C4C - Organizational Management       35         SAP C4C Organizational Structure       35         Set up an Organizational structure       36         9. SAP C4C - Personalization       43         Personalization       43         10. SAP C4C - Adaptation       47         C4C Adaption - Extension Fields       49         11. SAP C4C - Reporting       51         SAP C4C - Standard Reports       51         Data Sources for Report Creation       52         Important Terms in Reporting       52         12. SAP C4C - Creating a Custom Report       53         View Created Report       53                                                                                                    |     | Project Implementation in SAP C4C          | 25 |
| Fine-tune and Go Live318.SAP C4C - Organizational Management35SAP C4C Organizational Structure35Set up an Organizational structure369.SAP C4C - Personalization43Personalization4310.SAP C4C - Adaptation47C4C Adaption - Extension Fields4911.SAP C4C - Reporting51SAP C4C - Standard Reports51SAP C4C - Custom Reports51Data Sources for Report Creation52Important Terms in Reporting5212.SAP C4C - Creating a Custom Report53View Created Report53View Created Report53                                                                                                    |     | Implementation Steps                       | 26 |
| Fine-tune and Go Live318.SAP C4C - Organizational Management35SAP C4C Organizational Structure35Set up an Organizational structure369.SAP C4C - Personalization43Personalization4310.SAP C4C - Adaptation47C4C Adaption - Extension Fields4911.SAP C4C - Reporting51SAP C4C - Standard Reports51SAP C4C - Custom Reports51Data Sources for Report Creation52Important Terms in Reporting5212.SAP C4C - Creating a Custom Report53View Created Report53View Created Report53                                                                                                    | 7.  | SAP C4C – Fine-tuning                      |    |
| SAP C4C Organizational Structure35Set up an Organizational structure369. SAP C4C - Personalization43Personalization4310. SAP C4C - Adaptation47C4C Adaption - Extension Fields4911. SAP C4C - Reporting51SAP C4C - Standard Reports51SAP C4C - Custom Reports51Data Sources for Report Creation52Important Terms in Reporting5212. SAP C4C - Creating a Custom Report53View Created Report53View Created Report53                                                                                                    |     | -                                          |    |
| SAP C4C Organizational Structure35Set up an Organizational structure369. SAP C4C - Personalization43Personalization4310. SAP C4C - Adaptation47C4C Adaption - Extension Fields4911. SAP C4C - Reporting51SAP C4C - Standard Reports51SAP C4C - Custom Reports51Data Sources for Report Creation52Important Terms in Reporting5212. SAP C4C - Creating a Custom Report53View Created Report53View Created Report53                                                                                                    |     |                                            |    |
| Set up an Organizational structure.369. SAP C4C - Personalization43Personalization4310. SAP C4C - Adaptation47C4C Adaption - Extension Fields4911. SAP C4C - Reporting51SAP C4C - Standard Reports51SAP C4C - Custom Reports51Data Sources for Report Creation52Important Terms in Reporting5212. SAP C4C - Creating a Custom Report53Create a Custom Report53View Created Report53                                                                                                    | 8.  |                                            |    |
| 9. SAP C4C - Personalization       43         Personalization       43         10. SAP C4C - Adaptation       47         C4C Adaption - Extension Fields       49         11. SAP C4C - Reporting       51         SAP C4C - Standard Reports       51         SAP C4C - Custom Reports       51         Data Sources for Report Creation       52         Important Terms in Reporting       52         12. SAP C4C - Creating a Custom Report       53         Create a Custom Report       53         View Created Report       53                                                                                                    |     | -                                          |    |
| Personalization4310. SAP C4C - Adaptation47C4C Adaption - Extension Fields4911. SAP C4C - Reporting51SAP C4C - Standard Reports51SAP C4C - Custom Reports51Data Sources for Report Creation52Important Terms in Reporting5212. SAP C4C - Creating a Custom Report53Create a Custom Report53View Created Report59                                                                                                    |     | Set up an Organizational structure         |    |
| 10. SAP C4C - Adaptation47C4C Adaption - Extension Fields4911. SAP C4C - Reporting51SAP C4C - Standard Reports51SAP C4C - Custom Reports51Data Sources for Report Creation52Important Terms in Reporting5212. SAP C4C - Creating a Custom Report53Create a Custom Report53View Created Report59                                                                                                    | 9.  | SAP C4C – Personalization                  | 43 |
| C4C Adaption – Extension Fields4911. SAP C4C – Reporting51SAP C4C – Standard Reports51SAP C4C – Custom Reports51Data Sources for Report Creation52Important Terms in Reporting5212. SAP C4C – Creating a Custom Report53Create a Custom Report53View Created Report59                                                                                                    |     | Personalization                            | 43 |
| C4C Adaption – Extension Fields4911. SAP C4C – Reporting51SAP C4C – Standard Reports51SAP C4C – Custom Reports51Data Sources for Report Creation52Important Terms in Reporting5212. SAP C4C – Creating a Custom Report53Create a Custom Report53View Created Report59                                                                                                    | 10. | SAP C4C – Adaptation                       |    |
| SAP C4C - Standard Reports51SAP C4C - Custom Reports51Data Sources for Report Creation52Important Terms in Reporting52 <b>12. SAP C4C - Creating a Custom Report53</b> Create a Custom Report53View Created Report59                                                                                                    |     |                                            |    |
| SAP C4C - Standard Reports51SAP C4C - Custom Reports51Data Sources for Report Creation52Important Terms in Reporting52 <b>12. SAP C4C - Creating a Custom Report53</b> Create a Custom Report53View Created Report59                                                                                                    |     |                                            |    |
| SAP C4C - Custom Reports51Data Sources for Report Creation52Important Terms in Reporting5212. SAP C4C - Creating a Custom Report53Create a Custom Report53View Created Report59                                                                                                    | 11. |                                            |    |
| Data Sources for Report Creation       52         Important Terms in Reporting       52         12. SAP C4C – Creating a Custom Report       53         Create a Custom Report       53         View Created Report       59                                                                                                    |     | ·                                          |    |
| Important Terms in Reporting       52         12. SAP C4C – Creating a Custom Report       53         Create a Custom Report       53         View Created Report       59                                                                                                    |     |                                            |    |
| 12. SAP C4C – Creating a Custom Report                                                                                                    |     |                                            |    |
| Create a Custom Report                                                                                                    |     | Important Terms in Reporting               | 52 |
| View Created Report                                                                                                    | 12. | SAP C4C – Creating a Custom Report         | 53 |
|                                                                                                    |     | Create a Custom Report                     | 53 |
| 13. SAP C4C – Data Sources                                                                                                    |     | View Created Report                        | 59 |
|                                                                                                    | 13. | SAP C4C – Data Sources                     | 61 |

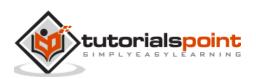

| 14. | SAP C4C – Service Level                | 62  |
|-----|----------------------------------------|-----|
|     | Create a Service Level                 | 62  |
|     |                                        |     |
| 15. | SAP C4C – Service Category             | 67  |
| 16. | SAP C4C – User Management              | 68  |
|     | Create an Employee                     |     |
| 47  | CAD CAC Dustries Dates                 | 70  |
| 17. | SAP C4C – Business Roles               |     |
|     | Create Business Roles                  |     |
| 18. | SAP C4C – Work Distribution            | 75  |
|     | Create Work Distribution               | 75  |
| 10  | SAP C4C – Social                       | 01  |
| 19. | Setting up Channels                    |     |
|     |                                        |     |
| 20. | SAP C4C – Data Migration and Workflow  | 85  |
|     | Data Migration                         |     |
|     | Work Flow                              |     |
|     | Creating Workflow Rules                |     |
| 21. | SAP C4C – Pricing                      | 93  |
| 22. | SAP C4C – Sales Cycle                  | 94  |
|     | Sales Quotes                           |     |
|     | Sales Order                            |     |
| 22  | SAP C4C – Retail                       | 100 |
| 23. | Shopping List                          |     |
|     |                                        |     |
| 24. | SAP C4C – Integration with CRM and ERP | 103 |
|     | Integration with ERP                   |     |
|     | Create Communication System in C4C     |     |
| 25. | SAP C4C – Integration with Outlook     | 109 |
| 26. | SAP C4C – Mobile                       | 110 |
| 27. | SAP C4C – Mashups                      | 112 |

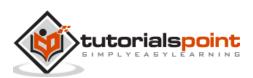

# 1. SAP C4C – Introduction

In today's competitive market, it is important to meet customer requirements and align your sales, marketing and service business lines to provide higher customer satisfaction. It is also important to design a cheap, integral solution that helps an organization to achieve its objectives and meet customer needs in a flexible environment.

SAP Cloud for customer (C4C) is a cloud solution to manage customer sales, customer service and marketing activities efficiently and is one of the key SAP solution to manage customer relationship.

SAP C4C is based on the following individual products-

- SAP Cloud for Sales
- SAP Cloud for Marketing
- SAP Cloud for Social Engagement

Following are the key objectives of SAP Cloud for Customer-

- Relationships
- Collaboration
- Insight
- Business Processes

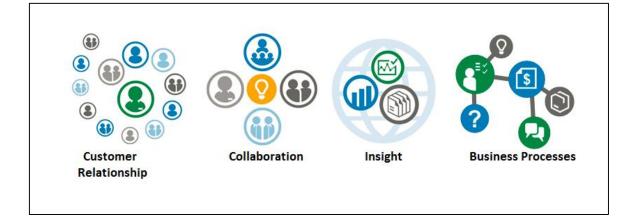

## **SAP C4C Key Points**

Following are some interesting facts about SAP C4C-

- SAP Cloud for Customer solution is available from June 20, 2011.
- •
- SAP C4C is available in 19 languages as on May 2015.

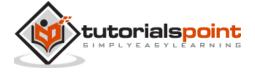

- You can easily integrate C4C solution to SAP ECC, CRM and Outlook using SAP NW Process Integration or SAP HANA Cloud Integration HCI for standard scenarios.
- SAP C4C is a new product of SAP based on SaaS (software as a service), PaaS (Platform as a service) and IaaS (Infrastructure as a service).
- •
- SAP C4C connecters are available for popular middleware like Dell Boomi for cloud integration, Informatica, MuleSoft for application integration etc.

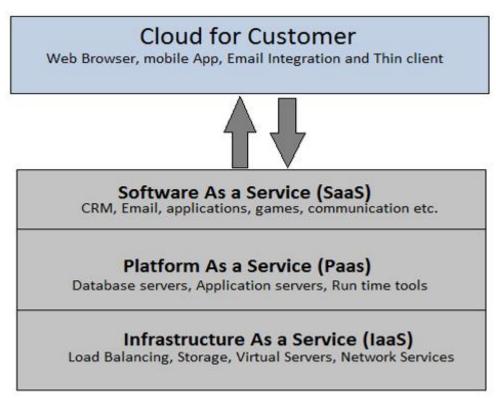

# Advantages of SAP C4C

Following are the benefits of using C4C management-

- One of the key benefits of using SAP C4C is its operation expenditure cost and operation maintenance.
- •
- You can take licenses as per your requirement and it can be increased on demand.
- •
- SAP C4C solution is managed by vendor and all operational costs and maintenance is the vendor's responsibility.
- •
- SAP C4C solution allows you to manage customer needs from anywhere and with seven-layer security from cloud service providers.
- •
- You can access all customer information regardless where they are stored or available.

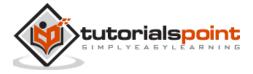

• SAP C4C is based on cloud and use secure and fast communication using web, mobile and supporting mobile platforms iOS, Android and Windows devices, in both online and offline mode.

## SAP C4C vs On-Premise

Given below are the key differences between Cloud for Customer and on-premise solution-

| Feature             | Cloud for Customer                                                          | On Premise Company<br>owned                                                              |
|---------------------|-----------------------------------------------------------------------------|------------------------------------------------------------------------------------------|
| Solution location   | On Cloud. Off the premise                                                   | On Premise                                                                               |
| Solution Ownership  | SAP/subscription                                                            | Company owned                                                                            |
| Business Model      | Operational Expenditure                                                     | Capital Expenditure                                                                      |
| Cost                | Less                                                                        | High                                                                                     |
| Licenses and Users  | As per demand                                                               | Peak                                                                                     |
| Solution Management | Vendor                                                                      | Company                                                                                  |
| Capital Expenditure | Only operational<br>expenditure like end-users'<br>system and user creation | Cost of IT infrastructure is<br>very high. Example:<br>Servers and user licenses<br>etc. |

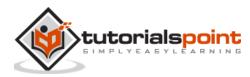

# 2. SAP C4C – Architecture

SAP C4C provides prepacked integration for SAP ECC, CRM and Outlook. It consists of HTML5 UI, Silverlight UI, and mobile Apps for IOS, Android platform and HANA for HANA Cloud integration HCI.

SAP C4C has multitenant architecture where solution and components is shared between multiple customers. There is an option to go for single tenant by paying additional cost. In a multiple tenant environment, all the updates and releases are built on C4C custom solutions for multiple clients.

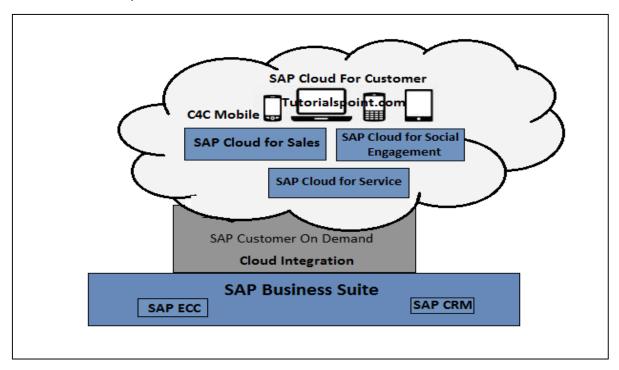

SAP C4C solution can be easily integrated with SAP ERP and CRM on premise solution. There are two ways of integration-

- **SAP Process Integration PI/PO:** This integration is recommended when you are already using process integration for on premise systems.
- **SAP HANA Cloud Integration HCI:** This integration is recommended when you have to perform cloud-to-cloud integration.

The C4C integration to CRM on-premise could be on the basis of-

- Level of customization required
- Whether the functionality is required to be on the cloud/on the field
- The master data governance rules within the company
- Sales organization structure, etc.

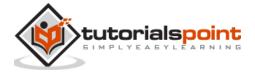

#### Example

The frontline sales team will generate opportunities on the move with minimal information. The Top 5 - Customer, Product, Opportunity Phase, Value, Volume and the sales assistants in the back-office will enhance the opportunities with more data that are replicated to the on-premise solution.

The C4C integration to ERP could be on the basis of types of transactions needed to be displayed to the front end sales like orders, quotations or contracts. It is based on the role of the sales person whether they need pricing information, availability checks or even customer credit information. The principle here could be that of only deploying a "Must Have" integration with the ERP transactions.

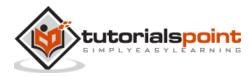

# 3. SAP C4C – Public vs Private

When a customer goes for SAP C4C production tenant, there is a test tenant provided as free to the customer. A separate unique URL is provided for each tenant. A customer can also purchase permanent test tenant subscription.

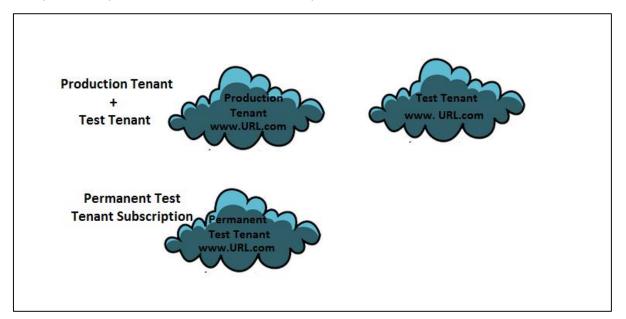

SAP C4C solution is hosted on cloud tenant that has many customers. This is called a **public tenant**.

C4C customers can also go for private purchase edition, which allows them to subscribe for a tenant with no other customer on it. SAP C4C production and test tenants are always of separate system. A customer cannot purchase a permanent test tenant for temporary basis. It is recommended only when SDK solution is in use.

SAP Cloud hosting cannot differentiate between a permanent and a temporary test tenant. It only supports up to two test tenants irrespective of which a customer can consider as temporary tenant and a permanent tenant.

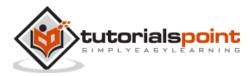

Using a test and production tenant, a project can be implemented in the following way as demonstrated in the figure-

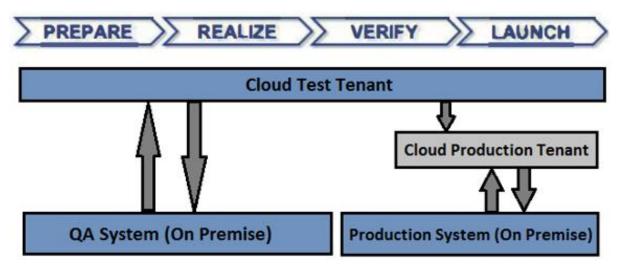

SAP C4C administrator can manage the test and production tenants using Service Control Center -> System View

|                               | OVERVIEW             |                                        |
|-------------------------------|----------------------|----------------------------------------|
| information, view system deta | SAP STORE ORDERS     | eral functions are only available when |
|                               | USER SUBSCRIPTIONS   |                                        |
|                               | MAINTENANCE SCHEDULE | S                                      |
| ofile                         | CALENDAR             | ها<br>ا                                |
|                               | LIST                 | Part                                   |
| nd.com                        | SYSTEM AVAILABILITY  | Yes                                    |
| nd.com                        | SYSTEMS              | Yes                                    |
|                               | CONTACT DETAILS      |                                        |

| SYSTE | MS: Active Systems                                     |           |                                     |                                                                                                    |
|-------|--------------------------------------------------------|-----------|-------------------------------------|----------------------------------------------------------------------------------------------------|
|       | iew gives you an overviev<br>e logged on to your produ |           | ve and test systems and their curre | ent status. You can sort system information, view system details, and mana                                                                                                    |
| Show  | Active Systems                                         | ·         | Go                                  |                                                                                                    |
| Group | By None 🔒                                              | View   R  | Request Creation Request Ter        | mination Copy Solution Profile                                                                                                    |
| St    | Status                                                 | System ID | System Type                         | System URL                                                                                                    |
| •     | Running                                                | 740148452 | Reference                           | «                                                                                                    |
| •     | Running                                                | 740157624 | Reference                           | dila ni ing 0.70.70 non na dana na dana |

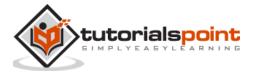

From the dropdown list, you can select Active systems, decommission system, or all systems and click on Go.

| SYSTE   | MS: Active Systems (2)                                                        |                          |                                   |
|---------|-------------------------------------------------------------------------------|--------------------------|-----------------------------------|
|         | ew gives you an overview of your prod<br>logged on to your productive systems |                          | irrent status. You can sort syste |
| Show    | Active Systems                                                                | Go                       |                                   |
| Group I | Active Systems                                                                | Request Creation Request | Termination Copy Solution         |
| St      | Decommissioned Systems                                                        | System Type              | System URL                        |
| JL      | All Systems                                                                   | Gystelli Type            | Oystem OTL                        |

You can use request creation option to request a new system. Different options can be selected for requesting a new system like-

- Copy of Source System
- Initial System (Copy Solution Profile)
- Copy of Source System

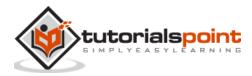

# 4. SAP C4C – User Interface

In SAP C4C system we have two types of UIs. In this chapter, we will discuss in detail the UIs of SAP C4C.

## HTML 5

SAP C4C is used by end-users. This is considered as light version and provides fast and easy access to different work centers suitable for the end-users in C4C environment.

The user interface framework for SAP C4C for end-users is based on HTML 5. All business user features and functions are available in HTML 5. Most of the administrator features and functions are still only available in Silverlight.

To access HTML 5-SAP C4C user interface, open Internet Explorer and type your tenant URL-

| SAP Clo                                | oud for Customer                                                                                             |  |
|----------------------------------------|----------------------------------------------------------------------------------------------------|--|
| * User ID:<br>* Password:<br>Language: | Image: Constraint of the system       English       Forgot your password?       Log On       Change Password |  |
| SAR                                    | Copyright (c) 2015 SAP SE. All rights reserved.                                                              |  |
|                                        |                                                                                                    |  |

Enter the user name and password and select the language. Click **Log on**.

You will land on HTML 5-C4C user interface.

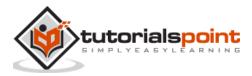

|             |            |                 | FEED        | NEW BUSINESS (OBSOLETE)                      | SERVICE ENTITLEMENTS                                                                                            | PRODUCTS (OBSOLETE) | CUSTOMERS | PEOPL < > |             |
|-------------|------------|-----------------|-------------|----------------------------------------------|----------------------------------------------------------------------------------------------------|---------------------|-----------|-----------|-------------|
|             |            |                 | FEED        | )                                            |                                                                                                    |                     |           |           |             |
| ŧ.          | Ē          | Q,              |             |                                              |                                                                                                    |                     |           |           |             |
| ()          | B          | $\Delta \equiv$ |             | Post an Update                               |                                                                                                    |                     |           | → ]       |             |
| $\leq$      | -3         | Ξ               |             |                                              |                                                                                                    |                     |           |           | TAGS        |
| 0           | <b>1</b> 3 | B               |             |                                              |                                                                                                    |                     |           | ٥,        | SHELF       |
| ۲           | \$         | 働♡              | All Updat   | es v                                         |                                                                                                    |                     | Search    | Q,        | 5           |
| ٩           | Ş          | \$              | -           | 236 - testing: Created by Kishore Nanda,     |                                                                                                    |                     |           |           | E           |
| 9           | 1          | 8               | <b>\$</b> ≡ |                                              |                                                                                                    |                     |           |           | HELP CENTER |
| (11         | ġ          | *               |             | 01/12/2015 at 10.49:55 PM                    |                                                                                                    |                     |           | @ # * @   | TER         |
| 9           | Ē          | Ď               |             |                                              |                                                                                                    |                     |           |           | FEED        |
| <br>₽7<br>© |            | 0               | 3           | Opportunity testing: Status updated to Won ) | by A.A.                                                                                                    |                     |           |           |             |
| e           |            |                 |             | 01/12/2015 at 10:00:22 PM                    |                                                                                                    |                     |           | ~ m ★ 리 # | EMPLOYEES   |
|             |            |                 |             | Opportunity lealing: Chance of success and   | close date updated by AA                                                                                        |                     |           |           | TEES        |
|             |            |                 | 3           | ) opprinting                                 | and the state of the state of the state of the state of the state of the state of the state of the state of the |                     |           |           | MORE        |
|             |            |                 |             | 01/12/2015 at 10:00:21 PM 👒 +                |                                                                                                    |                     |           | 육 严 ★ 문   | RE          |

## Silverlight

This C4C-Silverlight user interface is used by Administrator. For this, you need to install Microsoft Silverlight in your local system.

**Note:** The default client is HTML5 but C4C administrators can launch the Silverlight UI from the Adaptation menu to access the configuration relevant work centers.

To open Silverlight UI mode, go to the Adapt tab at the top and select Launch Microsoft Silverlight.

|            |                       |                           |   | Personalize   Adapt              |
|------------|-----------------------|---------------------------|---|----------------------------------|
| ITIES      | ANALYSIS              | COMPETITORS               | P | Company Settings                 |
|            |                       |                           |   | Company Branding Images          |
|            |                       |                           |   | Edit Master Layout               |
|            |                       |                           |   | Edit Smartphone Layout           |
| is incompl | ete. Please contact y | our system administrator. |   | New Page Layout                  |
|            |                       |                           |   | Edit Page Layout                 |
|            |                       |                           |   | Assign Page Layout               |
|            |                       |                           |   | Delete Page Layout               |
|            |                       |                           |   | Export Layout                    |
|            |                       |                           |   | Import Layout                    |
|            |                       |                           |   | Revert Changes for This Screen   |
|            |                       | -                         |   | Launch in Microsoft Silverlight® |

A new window will open. This window is SAP C4C in Silverlight mode.

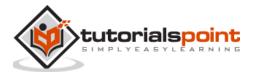

| HIS Cloud for Customer                                                                    | USE, BUSINESS ANALYTICS .                      | BUSINESS CONFIGURATION & BUSINES            | Personalize   Adapt   Go to SAP Store Downloads |
|-------------------------------------------------------------------------------------------|------------------------------------------------|---------------------------------------------|-------------------------------------------------|
| Quick Links                                                                               |                                                |                                             | -                                               |
| Incidents and Service Tasks: Incidents                                                    | User and Access Management: Work               | User and Access Management: Business Users  | Business Data Consistency: Process Communi      |
| New Incidents (82)                                                                        | Open Tasks (70)                                | Locked Business Users (9)                   | Open Errors with Tasks (0)                      |
| My Open Incidents (0)                                                                     |                                                |                                             |                                                 |
| Incidents Where Provider Needs More Information (0)                                       |                                                |                                             |                                                 |
| Incidents with Solution Proposal from Provider (5)                                        |                                                |                                             |                                                 |
| Incidents in Process (5)                                                                  |                                                |                                             |                                                 |
| My Team's Open Incidents (87)                                                             |                                                |                                             |                                                 |
| Incidents in Process by Provider (0)                                                      |                                                |                                             |                                                 |
| Incidents Requiring Action by Requester (0)<br>Business Data Consistency: Business Docume | Business Data Consistency: Data Flow Verificat | Task Distribution: Business Task Management | Input and Output Management: Web Service Me     |
| Differences of last Week (0)                                                              | Open Results with Differences (0)              | Unassigned Items (1000)                     | Erroneous (594530)                              |
| Differences of last week (0)                                                              | Open Incomplete Results (0)                    | Automated Tasks with Errors (0)             | Endieous (594550)                               |
|                                                                                           | 0.4 C. C. C. C. C. C. C. C. C. C. C. C. C.     |                                             |                                                 |
| Loadin                                                                                    | ig Data                                        | Loadi                                       | ng Data                                         |
|                                                                                           |                                                |                                             |                                                 |
|                                                                                           |                                                |                                             |                                                 |
|                                                                                           |                                                |                                             |                                                 |
|                                                                                           |                                                |                                             |                                                 |
|                                                                                           |                                                |                                             |                                                 |
|                                                                                           |                                                |                                             |                                                 |

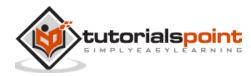

# 5. SAP C4C – Work Centers

When you open SAP Cloud for Customer in Silverlight mode, you can access multiple work centers to perform various administrative and configuration tasks.

#### Feed

The Feed work center shows all the updates and events like create, assign of ticket, lead, sales order etc.

|      | FEED       | BUSINESS ANALYTICS. APPLICATION AND USER MANAGEMENT. BUSINESS COMPOURAT                          | NON . BUSINESSIMATINERS . NEW BUSINESS ( | obso 👄 i        |
|------|------------|--------------------------------------------------------------------------------------------------|------------------------------------------|-----------------|
| to b | 2          | A costor                                                                                         |                                          | <b>→</b>        |
|      | Al Updates | 236 - teeting: Created by Kuhore Nanda.<br>Wonlay, Jenuary 12, 2015                              | Find .                                   | <b>0</b> ,<br>0 |
| 6    |            | © + Cpoportunity testing: Status updated to Won by A.A. Mining, January 12, 2018<br>⊕ +          |                                          |                 |
|      |            | Opportunity testing: Chance of success and close date updated by A.A.<br>Montay_Jensury 12, 3015 |                                          |                 |

#### **Business Analytics**

The Business Analytics work center is responsible to create custom report, design new data source, design key figures, and design KPI.

| ED APPLICATION AND USER MANAGEMENT                                       | USINESS ANALYTICS                          | BUSINESS CONFIGU                    |
|--------------------------------------------------------------------------|--------------------------------------------|-------------------------------------|
| You can't access SAP Jam because configuration of your user is incomplet | DESIGN REPORTS                             | Common Tasks                        |
|                                                                          | DATA SOURCES                               | New Key Figure<br>Upload / Download |
|                                                                          | DESIGN DATA SOURCES<br>RELATIVE SELECTIONS | Buffer Hierarchies                  |
|                                                                          | DESIGN KEY FIGURES                         |                                     |
|                                                                          | DESIGN KPI                                 |                                     |
|                                                                          | BROADCASTS                                 |                                     |

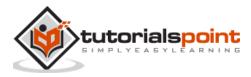

#### **Application and User Management**

The Application and User Management work center is responsible for performing tasks like creating business users, creating business roles, task distribution etc.

| APPLICATION AND USER MANAGEMENT                                                                                                    | BUSINESS ANALYTICS 2                                                                                                    | BUSINESS CONFIGURATION 2 BUSINESS PARTNERS                                                                                                    |
|----------------------------------------------------------------------------------------------------|----------------------------------------------------------------------------------------------------|----------------------------------------------------------------------------------------------------|
| OVERVIEW INCIDENTS AND SERVICE TASKS INCIDENTS SERVICE TASKS USER AND ACCESS MANAGEMENT WORK BUSINESS USERS SUPPORT AND TECHNICAL USERS BUSINESS ROLES USER REGISTRATIONS FOR OAUTH2 WE BUSINESS DATA CONSISTENCY PROCESS COMMUNICATION ERRORS BUSINESS DOCUMENT DIFFERENCES DATA FLOW VERIFICATION RESULTS DATA FLOW VERIFICATION RUNS | TASK DISTRIBUTION<br>BUSINESS TASK MANAGEMEN<br>APPROVAL PROCESSES<br>WORKFLOW RULES<br>SUBSTITUTIONS<br>EMPLOYEE WORK DISTRIBUTIONS<br>INPUT AND OUTPUT MANAGE<br>PRINT QUEUES<br>E-MAIL AND FAX QUEUES<br>FILE INPUT<br>FORM TEMPLATE SELECTION<br>OUTPUT CHANNEL SELECTION<br>WEB SERVICE MESSAGE MON<br>COMMUNICATION SYSTEMS<br>COMMUNICATION SYSTEMS<br>COMMUNICATION CRETIFICATI<br>ID MAPPING FOR INTEGRATION<br>SERVICE EXPLORER | News AUTHORING<br>COMPLIANCE<br>IT COMPLIANCE<br>SAP LIVE LINK<br>BUSINESS FLEXIBILITY<br>MASHUP WEB SERVICES<br>MASHUP AUTHORING<br>MASTER TEMPLATE MAINTENANCE<br>FORM TEMPLATE MAINTENANCE<br>MICROSOFT OFFICE® TEMPLATE MAINT<br>N FLEXIBILITY CHANGE LOG<br>DOWNLOAD CENTER<br>ENTS<br>ES LIST<br>ES LIST |

#### **Business Configuration**

The Business Configuration work center is responsible for Implementation Projects, Download and Upload Code list, etc.

| BUSINESS CONFIGURATION CONFI | GURA BUSINESS PARTNERS |
|------------------------------|------------------------|
| OVERVIEW                     |                        |
| IMPLEMENTATION PROJECTS      |                        |
| REPORTS                      |                        |
| DOWNLOAD CODE LIST           |                        |
| UPLOAD CODE LIST             |                        |
|                              |                        |

#### **Business Partner**

In the Business Partner work center, we can create and edit business partners like service agents etc.

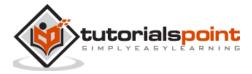

| S CON | FIGURA BUSINESS PA                                              |                                                                                                    |
|-------|-----------------------------------------------------------------|----------------------------------------------------------------------------------------------------|
|       | SERVICE AGENTS<br>BUSINESS PARTNERS<br>BUSINESS PARTNER CHANGES | Common Tasks<br>New Service Agent<br>Maintain Cross-Account Sales Data<br>Mass Change Account Data |

#### **Service Entitlement**

In Service Entitlement work center, we can create and edit Service Levels (SLA) and Service Categories.

| OLETE) J LIBRARY | SERVICE ENTITLEMENTS                 | ORGANIZA                                                                     |
|------------------|--------------------------------------|------------------------------------------------------------------------------|
|                  | OVERVIEW                             | Common Tasks                                                                 |
|                  | SERVICE LEVELS<br>SERVICE CATEGORIES | New Service Level<br>Determine Service Level<br>New Service Category Catalog |
|                  | REPORTS<br>LIST<br>GALLERY           |                                                                              |

#### **Organizational Management**

In Organizational Management work center, we can create and edit organizational structure, job definitions, work distribution- organizational and employee work distribution.

| ENTS 🖌 | ORGANIZATIONAL MANAGEMENT                                      | PRODUCTS (OBSOLETE) 4 | < > I |
|--------|----------------------------------------------------------------|-----------------------|-------|
|        | ORG STRUCTURES                                                 |                       | _     |
|        | JOB DEFINITION<br>WORK DISTRIBUTION                            |                       |       |
|        | ORGANIZATIONAL WORK DISTRIBUTION<br>EMPLOYEE WORK DISTRIBUTION |                       | -     |
|        | LOCATIONS                                                      | ß                     | Basic |

#### Customer

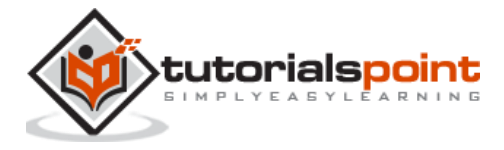

In the Customer work center, we can see customers like account, contacts, and individual customer, target group, sales intelligence etc.

| GEMENT 2 PRODUCTS (OBSOLETE) |                      | E         |
|------------------------------|----------------------|-----------|
|                              | ACCOUNTS             | -         |
|                              | CONTACTS             | FEED      |
|                              | INDIVIDUAL CUSTOMERS |           |
|                              | TARGET GROUPS        | EMPL      |
|                              | SALES INTELLIGENCE   | EMPLOYEES |
|                              |                      | ES        |

#### People

In this work center, we can see employees, delegates, legacy group, group, etc.

| ACCOUNT HIERARCHIES: All Account Hierarch              | hies                | EMPLOYEES               |   |
|--------------------------------------------------------|---------------------|-------------------------|---|
| You can display, create, and edit account hierarchies. |                     | DELEGATES               |   |
| Edit New I Export I Locate Action                      | ons 🖌               | LEGACY GROUPS<br>GROUPS | Q |
| Hierarchy Node ID                                      | Hierarchy Node Name | GROUPS                  |   |
| ► 100000080                                            |                     |                         |   |
| ▶ 100000083                                            |                     |                         |   |
| ► 100000000                                            |                     |                         |   |
| ▶ 100000021                                            |                     |                         |   |
| ▶ 1000000032                                           |                     |                         | = |
| <ul> <li>100000050</li> </ul>                          |                     |                         |   |
|                                                        |                     |                         |   |

#### Marketing

In the Marketing work center, we can perform marketing activities like- create and edit target groups, content, campaigns, leads, response options, marketing funds, campaign file formats, lead scores, promotions.

| ACCOUNT HIERARCHIES: All Account Hierarc               | nies                | TARGET GROUPS                            |   |
|--------------------------------------------------------|---------------------|------------------------------------------|---|
| You can display, create, and edit account hierarchies. |                     | CONTENT                                  |   |
| Edit New   Export   Locate Activ                       | ons ,               | CAMPAIGNS                                | g |
| Hierarchy Node ID  1000000080                          | Hierarchy Node Name | LEADS<br>RESPONSE OPTIONS                |   |
| <ul> <li>100000083</li> <li>100000000</li> </ul>       |                     | MARKETING FUNDS<br>CAMPAIGN FILE FORMATS |   |
| <ul><li>100000021</li><li>100000032</li></ul>          |                     | LEAD SCORES<br>PROMOTIONS                |   |
| <ul> <li>100000050</li> </ul>                          |                     |                                          |   |
| <ul> <li>100000054</li> <li>100000060</li> </ul>       |                     |                                          |   |
| 10000000                                               |                     |                                          |   |

Sales

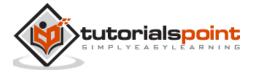

Under the Sales work center, we can perform sales activity like- Sales lead, lead, deal registration, opportunities, sales quotes, sales orders, forecasts, forecasts administration, pipeline simulation, territories, realignment run, sales target planning.

| SAF          | Cloud for Customer | ZNA            |                      | ZX           |             |         |                   | ize   Adapt   Go to SAP Store   Downloads |  |
|--------------|--------------------|----------------|----------------------|--------------|-------------|---------|-------------------|-------------------------------------------|--|
| 1            | ORGANIZATIONAL MA  | NAGEMENT , PRO | DUCTS (OBSOLETE) CUS | TOMERS , PEC | DPLE - MAR  | RKETING |                   | ES ANALYSIS COMPE                         |  |
|              | SALES LEADS: My L  | eads (0)       |                      |              |             |         | SALES LEADS       | FORECASTS                                 |  |
| Q,           | 📕 🛓 My Lea         | ids            |                      |              |             |         | LEADS             | FORECAST ADMINISTRATION                   |  |
|              | Name               | Account        | Primary Contact      | Source       | Qualificati | Status  | DEAL REGISTRATION | PIPELINE SIMULATION                       |  |
| 9            |                    |                |                      | No reco      | rds found   |         | OPPORTUNITIES     | TERRITORIES                               |  |
| (!)          |                    |                |                      |              |             |         | SALES QUOTES      | REALIGNMENT RUNS                          |  |
| 3            |                    |                |                      |              |             |         | SALES ORDERS      | SALES TARGET PLANNING                     |  |
|              |                    |                |                      |              |             |         |                   |                                           |  |
| 2≡           |                    |                |                      |              |             |         |                   |                                           |  |
| $\leq$       |                    |                |                      |              |             |         |                   |                                           |  |
| <b>→</b> \$) |                    |                |                      |              |             |         |                   |                                           |  |
| $\square$    |                    |                |                      |              |             |         |                   |                                           |  |
| 6            |                    |                |                      |              |             |         |                   |                                           |  |
| -            |                    |                |                      |              |             |         |                   |                                           |  |
|              |                    |                |                      |              |             |         |                   |                                           |  |
| 3            |                    |                |                      |              |             |         |                   |                                           |  |
|              |                    |                |                      |              |             |         |                   |                                           |  |
| 5            |                    |                |                      |              |             |         |                   |                                           |  |
| ∎©<br>s=     |                    |                |                      |              |             |         |                   |                                           |  |

#### Activities

Here we can perform activities like appointments, e-mails, phone calls, tasks, E-mail blasts, store events, time entry, in- store activities, messaging, etc.

| APPOINTMENTS: My Appointm | its (0) |                 |               |         |             | APPOINTMENTS        | New 🐇  |
|---------------------------|---------|-----------------|---------------|---------|-------------|---------------------|--------|
| My Appointmen             |         | e,              |               |         |             | E-MAILS             | (      |
| Subject                   | Status  | Start Date/Time | End Date/Time | Account | Primary Con | PHONE CALLS         | Actio. |
|                           |         |                 | No records fo | und     |             | TASKS               |        |
|                           |         |                 |               |         |             | E-MAIL BLASTS       |        |
|                           |         |                 |               |         |             | STORE EVENTS        |        |
|                           |         |                 |               |         |             | TIME ENTRY          |        |
|                           |         |                 |               |         |             | IN-STORE ACTIVITIES |        |
|                           |         |                 |               |         |             | MESSAGING           |        |
|                           |         |                 |               |         |             |                     |        |

#### Analysis

Analysis is used to access all the reports.

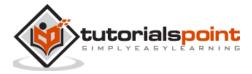

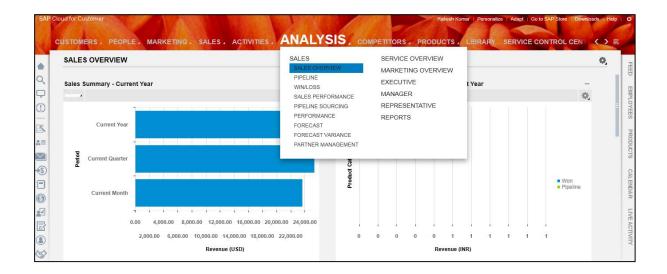

#### Competitor

Under the Competitor work center, we can maintain information regarding competitors and competitor products.

| USTOMERS PEOPLE MAR   | KETING 2 SALES | ACTIVITIES ANALYSIS | COMPETITORS.        | PRODUCTS . LIBRARY | SERVICE CONTROL | $\langle \circ \rangle$ |
|-----------------------|----------------|---------------------|---------------------|--------------------|-----------------|-------------------------|
| COMPETITORS: All (81) |                |                     | COMPETITORS         |                    | N               | lew 🚯                   |
| All 🖉                 | . Ⅲ €          | 2                   | COMPETITOR PRODUCTS |                    | Find            | 0,                      |
| Name                  |                | City                | Web Site            | Classification     | Status          |                         |
| IBM                   |                |                     | www.ibm.com         | Medium Threat      | Active          |                         |
| <u>I</u> Kimm         |                | Toulon              | www.Kimm.com        | Low Threat         | Active          |                         |
| 1 Jetcube             |                | Paris               | www.Jetcube.com     | Medium Threat      | Active          |                         |
| <u>I</u> Mylia        |                | Mulhouse            | www.Mylia.com       | Medium Threat      | Active          |                         |
| Yaba                  |                | Paris               | www.Yaba.com        | Big Threat         | Active          |                         |
| <u>I</u> Ido          |                | Bordeaux            | www.ldo.com         | Big Threat         | Active          |                         |
| X Munix               |                | Maia                | www.Munix.com       | Low Threat         | Active          |                         |
| T Rhynyx              |                | Amarante            | www.Rhynyx.com      | Medium Threat      | Active          |                         |
| I Linkware            |                | Agualva-Cacém       | www.Linkware.com    | Medium Threat      | Active          |                         |
| I Famia               |                | Porto               | www.Famia.com       | Big Threat         | Active          |                         |
| I Lalia               |                | Lisboa              | www.Lalia.com       | Big Threat         | Active          |                         |
| T Buzzzone            |                | Amsterdam           | www.Buzzzone.com    | Low Threat         | Active          |                         |

#### Products

Here we can create, edit and view products, product administration, product categories, product list, price list, discount list, registered products and warranties.

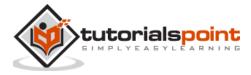

|                                                                                                    | CUSTOMERS. P | EOPLE . | ARKETING . | SALES . | ACTIVITIES | AMALYSIS . | COMPETITORS.            | PRODUCTS, LIBRAR                                                                                                    | SERVICE C |
|----------------------------------------------------------------------------------------------------|--------------|---------|------------|---------|------------|------------|-------------------------|----------------------------------------------------------------------------------------------------|-----------|
| <ul> <li>(中口)</li> <li>(日口)</li> <li>(日)</li> <li>(日)</li> <li>(日)</li> <li>(</li></ul> | PRODUCTS     | AI      |            |         | a<br>- e   | L          | Category<br>oeding Data | PRODUCTS<br>PRODUCT ADMINISTRATION<br>PRODUCT CATEGORIES<br>PRODUCT LISTS<br>PRICE LIST<br>DISCOUNT LIST<br>REGISTERED PRODUCTS<br>WARRANTIES | Find .    |

#### Library

The Library work center is used to share any knowledge-based article that you think may be useful for other user. You can share any useful article, document for reference.

| LIBR | RARY: All (13)                       |         |                      |            |                                |      | Add 🖏 |
|------|--------------------------------------|---------|----------------------|------------|--------------------------------|------|-------|
|      | III _1 <sup>V</sup> , AI             | . III Q |                      |            |                                | Find | 0     |
|      | Title                                | Version | Type                 | Changed On | <ul> <li>Changed By</li> </ul> |      | LDER, |
| 8    | 15_BAP ABAP Training - Begriner Guis | 8 ·     | MP4                  | 12/05/2014 | Edde Smoke                     |      | No    |
| 10   | 1_SAP Training_ Beginners Guide - Le | M3      | RAR Archive          | 11/28/2014 | Eddle Smoke                    |      | No    |
| 0    | 1_SAP System Overview - Beginners O  | u       | 6594                 | 11/25/2014 | Edde Smoke                     |      | No    |
| 13   | Competitive-Analysis pptx            |         | Microsoft Office P., | 08/21/2013 | Eddle Smoke                    |      | No    |
| -0   | WORD_temptate_with_place_holders_    | 5A      | HTML Document        | 06/23/2013 | Eddle Smoke                    |      | No    |
| 0    | DHL_Special_Announcement_Newsleft    | w.      | HTML Document        | 06/23/2013 | Edde Smoke                     |      | No    |
| 0    | Sustainability/Campaign.html         |         | HTML Document        | 06/23/2013 | Eddle Smoke                    |      | No    |
| 0    | BCM Convergence V2 1 0619 zip        |         | 23P-Alchive          | 05/21/2013 | Edde Smoke                     |      | No    |
| 17   | DirectEmailCampaign-UserGuide.docx   |         | Microsoft Office W   | 06/21/2013 | Eddle Smoke                    |      | No    |
| ×    | highway prig                         |         | PNG Image            | 06/21/2013 | Eddie Smoke                    |      | No    |
|      | Monarch Worldwide Bupport- Grange h  | tral    | HTML Document        | 06/21/2013 | Edde Smoke                     |      | No    |
| 0    | Monarch Workheide Support Email Auto | F       | HTML Document        | 05/21/2013 | Eddle Smoke                    |      | No    |
| 0    | Monarch Worldeide Bupport Email Sun  | erv.    | HTML Document        | 06/21/2013 | Edde Smoke                     |      | No    |

#### **Service Control Center**

Under the Service Control Center, we can see all the order that we have placed to SAP and can place new order like buying of new user licenses etc.

We can also view the maintenance schedule of the system like down-time.

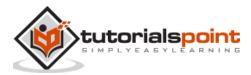

|   | Overview                                                           |                                                    | OVERWITH                                                                                                    |  |  |
|---|--------------------------------------------------------------------|----------------------------------------------------|----------------------------------------------------------------------------------------------------|--|--|
|   |                                                                    |                                                    | SAP STORE ORDERS                                                                                                |  |  |
|   | SAP Store Orders                                                   | Systems                                            | USER SUBSCRIPTIONS                                                                                              |  |  |
| L | Manage your SAP Store orders and view their status.                | Get an overview of all your                        | MAINTENANCE SCHEDULE                                                                                            |  |  |
|   | Active Orders                                                      | Active Dystems                                     | CALENDAR<br>UBT                                                                                                 |  |  |
| L | Maintenance Schedule                                               | Contact Details                                    | SYSTEM AVAILABILITY                                                                                             |  |  |
| 1 | View the details of maintenance events scheduled for your systems. | View your contact and come                         | SYSTEMS                                                                                                    |  |  |
|   | Schedule for Current Manth                                         | Active Contacts                                    | CONTACT DETAILS                                                                                                 |  |  |
|   |                                                                    |                                                    | - 1997 - 1997 - 1997 - 1997 - 1997 - 1997 - 1997 - 1997 - 1997 - 1997 - 1997 - 1997 - 1997 - 1997 - 1997 - 1997 |  |  |
|   | System Availability                                                | User Subscriptions                                 |                                                                                                    |  |  |
|   | View the monthly availability of your productive system.           | Monitor your active users and your licensed users. |                                                                                                    |  |  |
|   | Availability Monitoring                                            | Current Month                                      |                                                                                                    |  |  |
|   |                                                                    |                                                    |                                                                                                    |  |  |
|   |                                                                    |                                                    |                                                                                                    |  |  |
|   |                                                                    |                                                    |                                                                                                    |  |  |
|   |                                                                    |                                                    |                                                                                                    |  |  |
|   |                                                                    |                                                    |                                                                                                    |  |  |
|   |                                                                    |                                                    |                                                                                                    |  |  |
|   |                                                                    |                                                    |                                                                                                    |  |  |

#### **ECC Search**

Under ECC Search work center, we can search sales order in back end system SAP ECC.

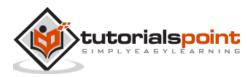

End of ebook preview

If you liked what you saw ...

Buy it from our store @ https://store.tutorialspoint.com

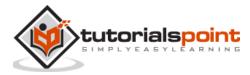